## **A QUICK PEEK THE** *NEW* **TABOR TECHNOLOGY**

# **The Crestron Remote located on the Equipment/Speaker podium controls the room equipment**

• Tap the screen to reveal this equipment menu ( please note that the system will take 45-60 seconds to configure to show this screen)

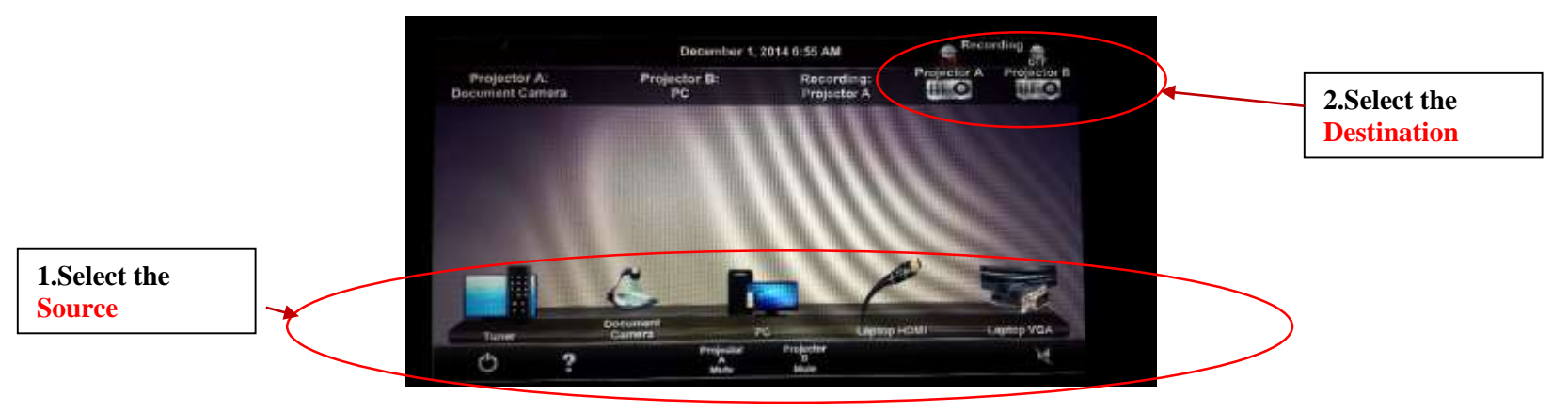

**Step 1 Select the** *Source* **to project**

**Step 2 Select the** *Destination* **(Projectors (A, B, or A & B)**

#### **Volume controls**

 **Use the up/down arrow keys on the right side of Podium remote (This controls the volume for the pc and microphones)**

## **How to blank (mute) screens**

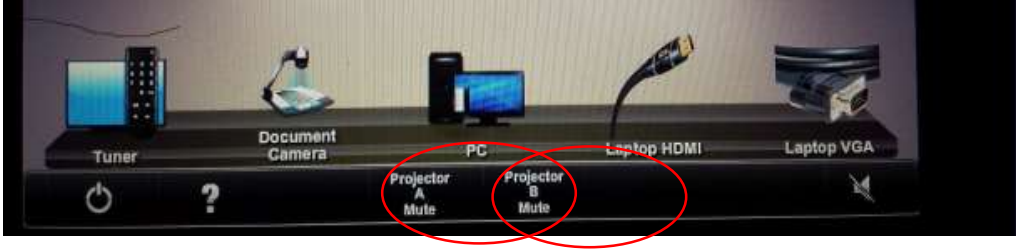

## **How to project 2 separate items**

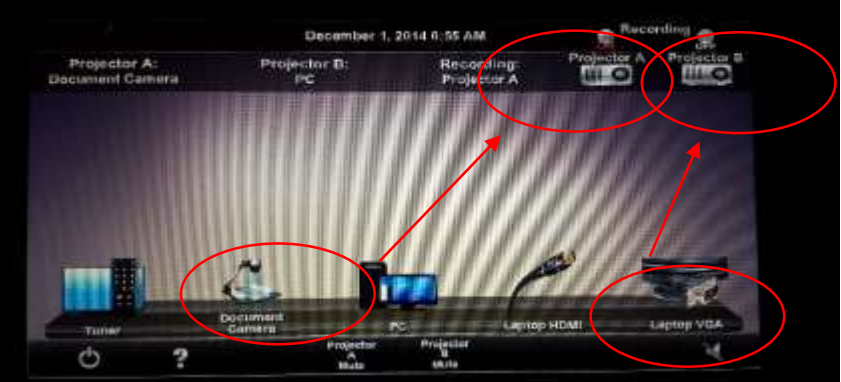

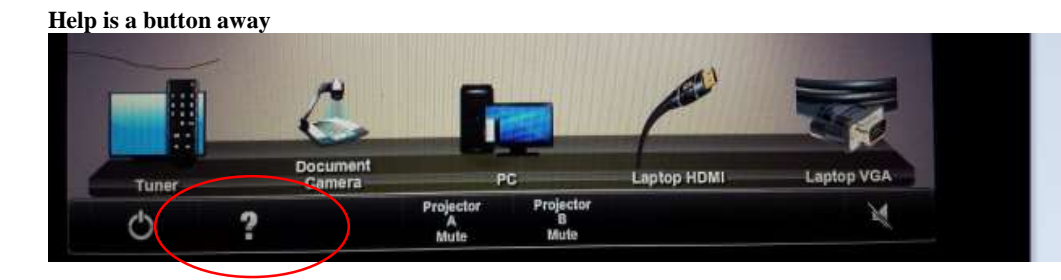

#### **2 laptops can be connected simultaneously**

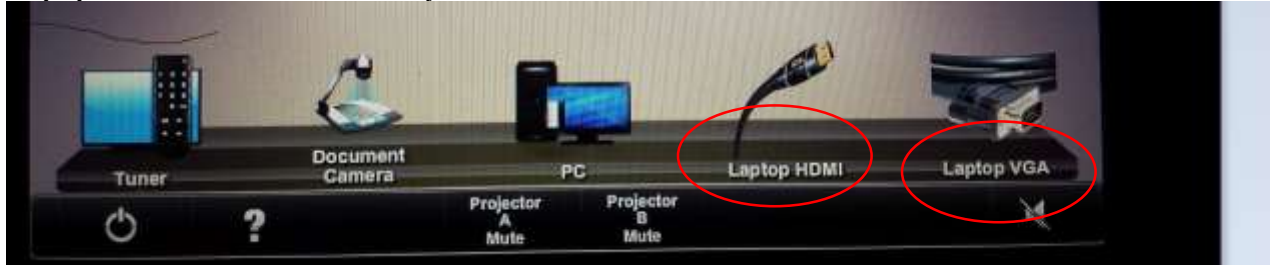

**From the top of the Menu Screen…..Select a projector to capture during Coursecast**

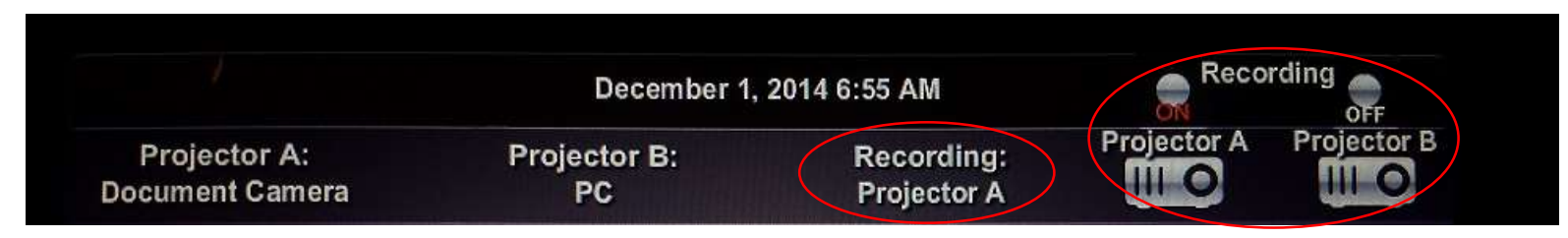

#### Recording December 1, 2014 6:55 AM OFF Projector A Projector B Projector A: Projector B: Recording: **III** O HI O Document Camera PC Projector A **Shut Down**Document<br>Camera PC Laptop HDMI **Laptop VGA Tunes** Projector<br>A<br>Mute Projector<br>B<br>Mute 网 ඵ  $\overline{\mathbf{r}}$

**From the top of the Menu Screen… Overview on what is projecting**